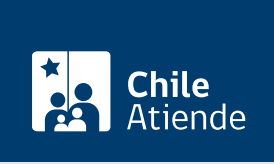

Información proporcionada por Servicio de Impuestos Internos

# Boleta de prestación de servicios de terceros electrónica (BTE)

Última actualización: 04 abril, 2024

## Descripción

Estas boletas (BTE), son emitidas por contribuyentes que realizan actividades de la primera categoría de la Ley de la Renta, tales como la industria, el comercio, los servicios, y personas jurídicas en general, cuyos destinatarios son personas naturales que no tienen inicio de actividades.

El trámite se puede realizar durante todo el año en el sitio web del Servicio de Impuestos Internos (SII) .

#### **Detalles**

La emisión de este tipo de boletas se podrá hacer a través de dos métodos, que deberán utilizarse de acuerdo con las necesidades y volúmenes de emisión de los y las contribuyentes:

- Emisor individual : emitirá documentos uno a uno.
- Emisor masivo : operará previa autorización otorgada por el SII mediante resolución. Esta forma de emisión está indicada para aquellos contribuyentes que mensualmente reciben servicios de una gran cantidad de personas diferentes, cuya remuneración se documenta con boletas de prestación de servicios de terceros.

El trámite en línea cuenta, además, con diferentes opciones que facilitan su realización:

- Emitir BTE por contribuvente.
- Consulta de BTE recibidas.
- Consulta de BTE emitidas.
- Anulación de BTE.

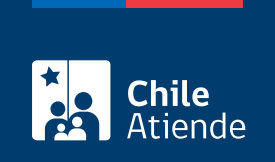

### ¿A quién está dirigido?

Persona natural que recibe BTE por la prestación de sus servicios y que no cuenta con inicio de actividades en el SII.

## ¿Qué necesito para hacer el trámite?

No es necesario ningún documento. Sin embargo, debe contar con clave de acceso del SII y conocer los datos para realizar el trámite. También puede ingresar usando su [ClaveÚnica.](/var/www/chileatiende/public/fichas/11331-obtener-la-clave-unica)

### ¿Cuál es el costo del trámite?

No tiene costo.

### ¿Cómo y dónde hago el trámite?

En línea:

- 1. Haga clic en "Emitir boleta".
- 2. Una vez en el sitio web del SII, ingrese a la sección "Servicios online" y en el menú haga clic en "Boletas de honorarios electrónicas".
- 3. Haga clic en "Boleta de prestación de servicios de terceros electrónica" y seleccione la opción que corresponda.
- 4. Escriba su RUT y la clave, haga clic en "Ingresar". También puede acceder usando su [ClaveÚnica.](/var/www/chileatiende/public/fichas/11331-obtener-la-clave-unica)
- 5. Complete los datos requeridos.
- 6. Como resultado del trámite, habrá emitido, consultado o anulado, una boleta de prestación de servicios de terceros electrónica.

#### Link de trámite en línea:

<https://www.chileatiende.gob.cl/fichas/12101-boleta-de-prestacion-de-servicios-de-terceros-electronica-bte>